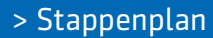

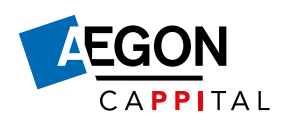

# **Stappenplan extra inleggen**

# **Stap 1**

## **Werknemer: inloggen en oriënteren**

Uw werknemer logt in op Mijn Aegon Cappital. Daar staat alle informatie over extra inleggen handig bij elkaar. Hieronder ziet u hoe het werkt.

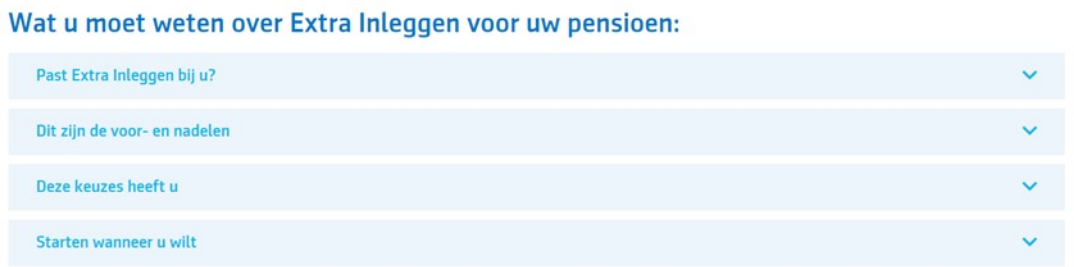

Uw werknemer kan maandelijks een vast bedrag inleggen.

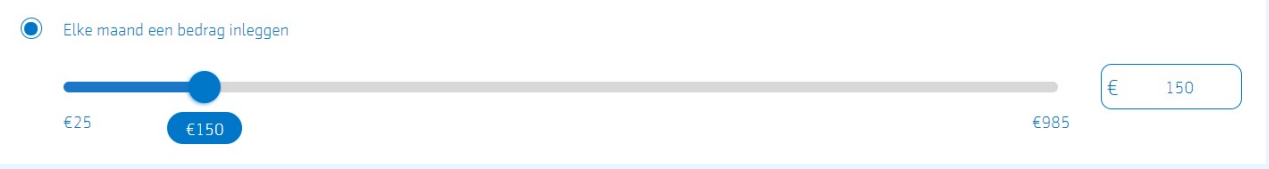

Of hij kiest voor een eenmalig bedrag. Een combinatie is ook mogelijk. In alle gevallen gelden de grenzen die we voor extra inleggen hebben vastgesteld.

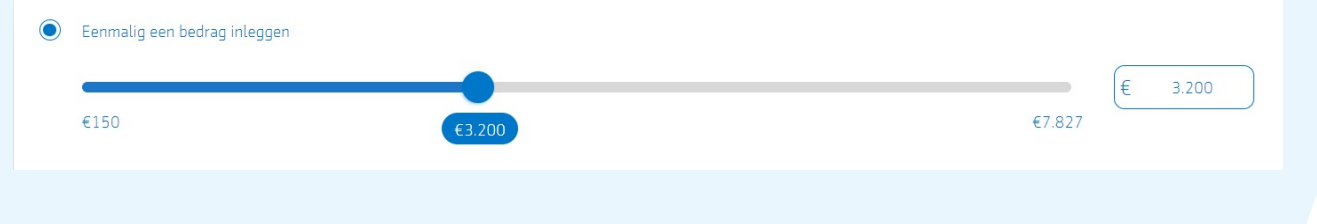

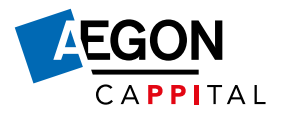

Uw werknemers willen natuurlijk graag weten wat extra inleggen oplevert. Dit laten we zien in drie verschillende scenario's. Een scenario waarin het meezit, eentje waarin het tegenzit en een scenario waarin alles volgens verwachting gaat. Dat doen we op basis van rekenregels die door De Nederlandsche Bank (DNB) zijn voorgeschreven. Dit wordt de uniforme rekenmethodiek (URM) genoemd.

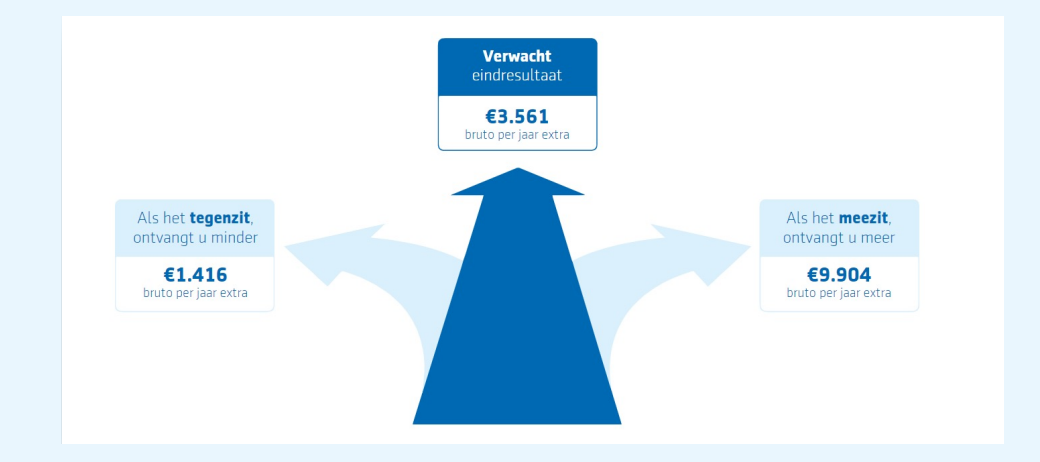

# **Stap 2**

### **Werknemer: beginnen met extra inleggen of kiezen voor meer advies**

Uw werknemer kan in Mijn Aegon Cappital direct zijn keuze doorgeven.

Mijn pensioen > Starten of wijzigen extra inleg > Bevestigen

# **Bevestigen**

U wilt extra premie inleggen voor uw pensioen. Hieronder ziet u waar u voor heeft gekozen. Als u het hiermee eens bent, kunt u uw keuze bevestigen. Als u dit voor 8 september 2021 doet, wordt uw extra inleg per 1 oktober 2021 belegd

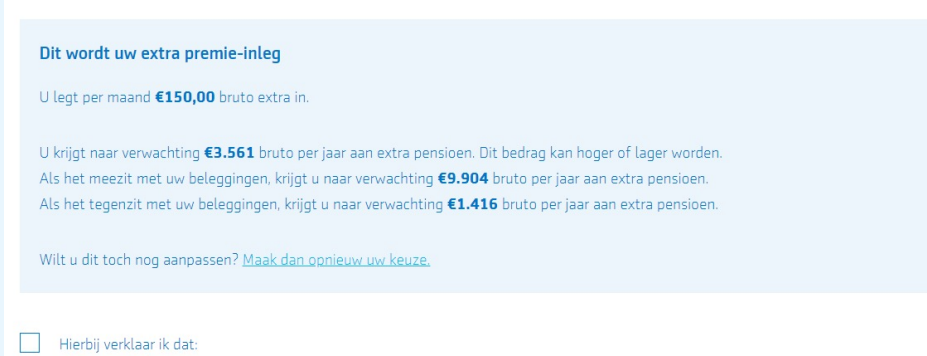

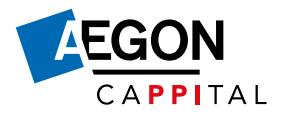

Uw werknemer krijgt daarna direct een bevestiging van zijn keuze in de berichtenbox van Mijn Aegon Cappital. Goed om te weten: alle informatie is ook beschikbaar in het Engels.

# **Extra inleg doorgegeven**

U legt extra premie in voor uw pensioen. U heeft deze wijziging doorgegeven op 22 juli 2021 om 13:51:44. Hieronder ziet u waar u voor heeft gekozen. Uw extra inleg wordt per 1 september 2021 belegd. Goed om te weten: dit is op voorwaarde dat uw werkgever de premie op tijd aan ons betaalt.

U heeft ervoor gekozen om maandelijks €25,00 extra in te leggen.

Bij financiële keuzes is goed advies heel belangrijk. Daarom verwijzen we op diverse plekken naar de adviseur. Met als boodschap: heeft u behoefte aan een financieel advies, neem dan contact op met een adviseur. De keuze ligt hier bij de werknemer.

Bespreek het met een adviseur

De adviseur van uw werkgever kan u mogelijk helpen met inzicht in uw financiële situatie. En met de vraag of extra inleggen bij u past. Heeft uw werkgever geen adviseur? Vind er dan een bij u in de buurt

Download uw keuze voor extra inleggen en bespreek het met de adviseur

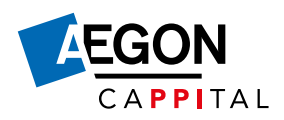

# **Stap 3**

### **Werkgever: u krijgt een notificatie als er iets verandert**

U krijgt een notificatie van ons dat het maandelijks overzicht klaarstaat in het werkgeversportaal. In dit overzicht verzamelen we alle binnengekomen aanvragen en wijzigingen. Deze notificatie gaat altijd naar u als werkgever.

#### Beste werkgever,

Er staat een nieuw maandoverzicht voor u klaar. Hieronder leest u er meer over.

#### Bekijk de wijzigingen voor extra inleggen en netto pensioen

Uw werknemers kunnen via Mijn Aegon Cappital kiezen voor extra inleggen of netto pensioen. Eens per maand maken we een overzicht van alle binnengekomen aanvragen en wijzigingen. Het overzicht van de maand september staat nu voor u klaar in het werkgeversportaal. En over een paar dagen staat daar ook de notaspecificatie. Gebruik de bedragen op de specificatie voor het aanpassen van uw salarisadministratie.

#### Zo downloadt u het maandoverzicht

- Log in op het werkgeversportaal
- Ga naar het tabblad 'Werknemers'
- Klik op 'Maak overzicht vrijwillige regeling'

# **Stap 4**

### **Werkgever: download het maandelijkse overzicht**

Ga in het werkgeversportaal naar het tabblad 'Werknemers' en klik op 'Maak overzicht vrijwillige regeling'.

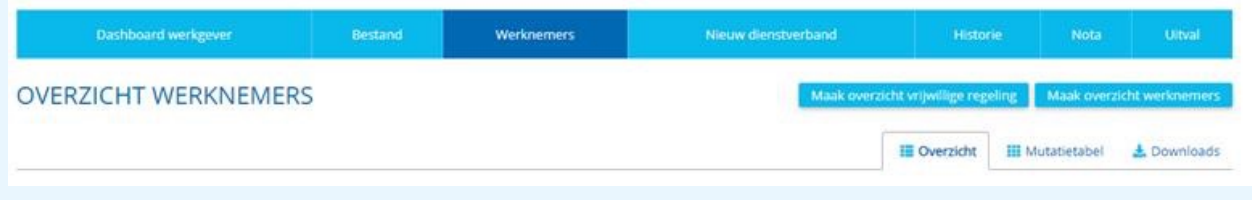

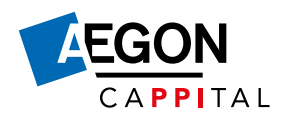

# **Stap 5**

### **Werkgever: pas de salarisadministratie aan**

De notaspecificatie volgt een paar dagen na het maandelijkse overzicht. Ga in het werkgeversportaal naar het tabblad 'Nota' en klik op het Excel-icoontje. Gebruik de bedragen op de specificatie voor het aanpassen van de salarisadministratie.

# **Veelgestelde vragen**

### **Hoe vaak kan een werknemer zijn keuze wijzigen?**

Dit kan maandelijks gedaan worden via Mijn Aegon Cappital. Zolang het juiste bedrag maar geregistreerd is op de uiterste aanleverdatum.

### **Op welke datum moet een werknemer zijn keuze uiterlijk doorgeven?**

Dat verschilt per maand. [Bekijk de aanleverdata voor dit jaar.](https://www.aegoncappital.nl/aanlever-nota-en-betaaldata) Hebben we de wijziging voor de genoemde datum ontvangen? Dan gaat de wijziging per de eerste van de volgende maand in. Na de genoemde data is het telkens een week niet mogelijk om nieuwe wijzigingen door te geven.

### **Wanneer krijg ik de nota van Aegon Cappital?**

[Bekijk wanneer u uw nota ontvangt](https://www.aegoncappital.nl/aanlever-nota-en-betaaldata).

Aegon Cappital B.V. is statutair gevestigd te Groningen, Kamer van Koophandel 52912299.